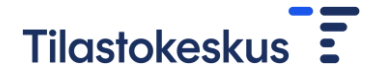

**Ohje**

20.4.2023

## Validointivirheiden kommentointi

Lomakkeen tallennuksen yhteydessä tarkistetaan annetut tiedot ja ilmoitetaan niissä mahdollisesti olevista virheistä. Jos tiedoissa ei ole huomautettavaa, tulee ilmoitus, että tiedot tallennettu onnistuneesti.

Tiedot tallennettu onnistuneesti.

Jos tietoihin liittyen on huomautettavaa, tulee pyyntö tarkistaa tiedot.

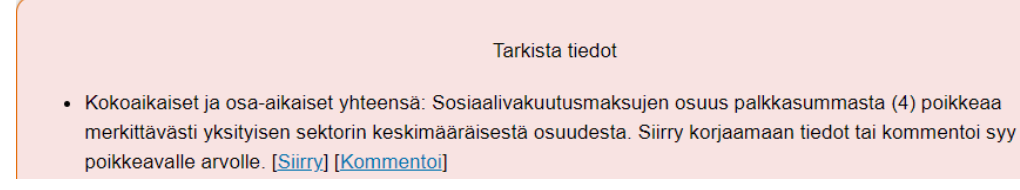

Kaikkiin huomautuksiin on liitetty Siirry-linkki, jonka avulla voit siirtyä lomakkeelle korjaamaan tiedot. Osaan huomautuksista on liitetty myös mahdollisuus kommentoida annettua tietoa. Kommentoi-linkistä avautuu uusi ikkuna.

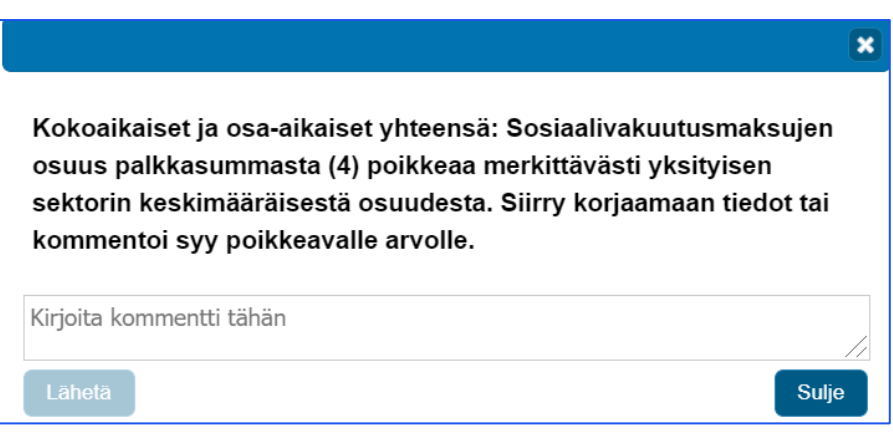

Uudessa ikkunassa voit kirjoittaa huomautukseen liittyvän kommentin.

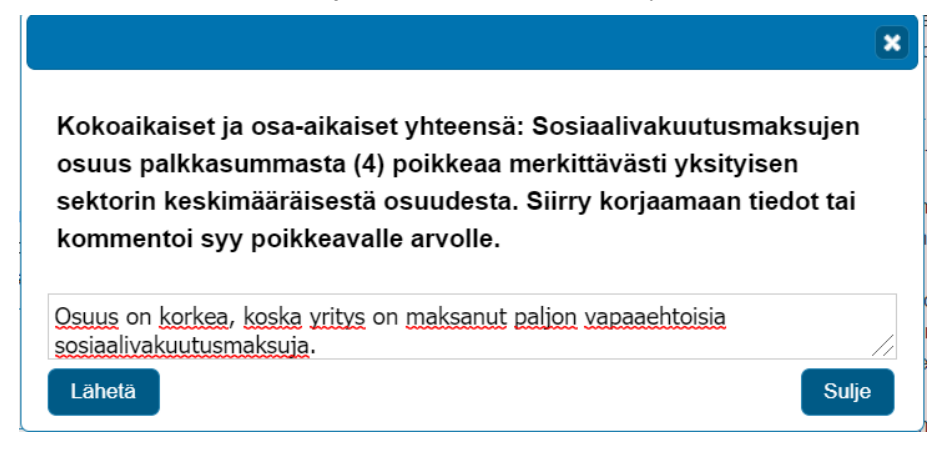

Paina tämän jälkeen **Lähetä**-painiketta.

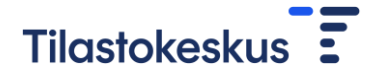

20.4.2023

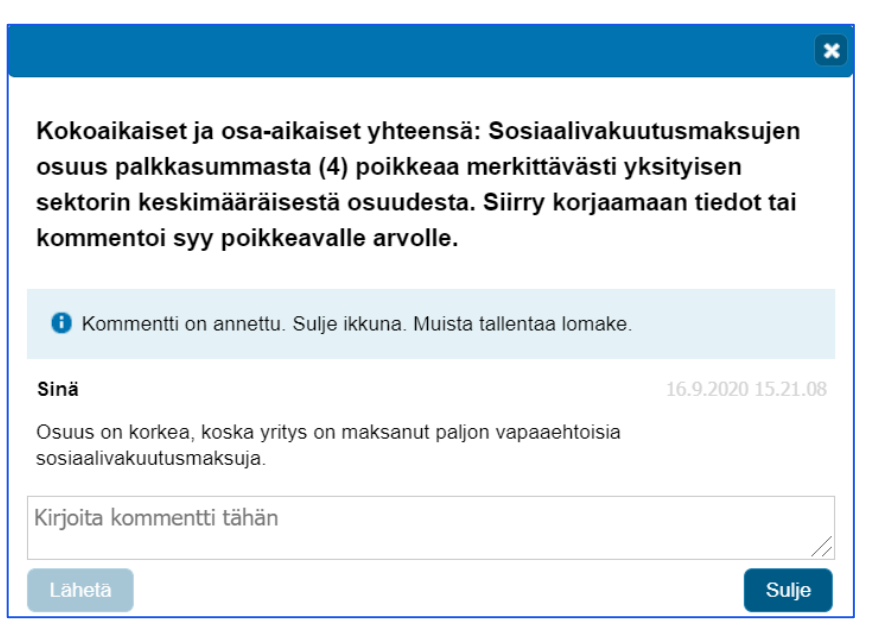

Lähetyksen jälkeen voit joko kirjoittaa uuden kommentin tekstikenttään tai sulkea ikkunan **Sulje**-painikkeesta. Tallenna lomake tämän jälkeen lomakesivun alareunan **Tallenna**-painikkeesta.

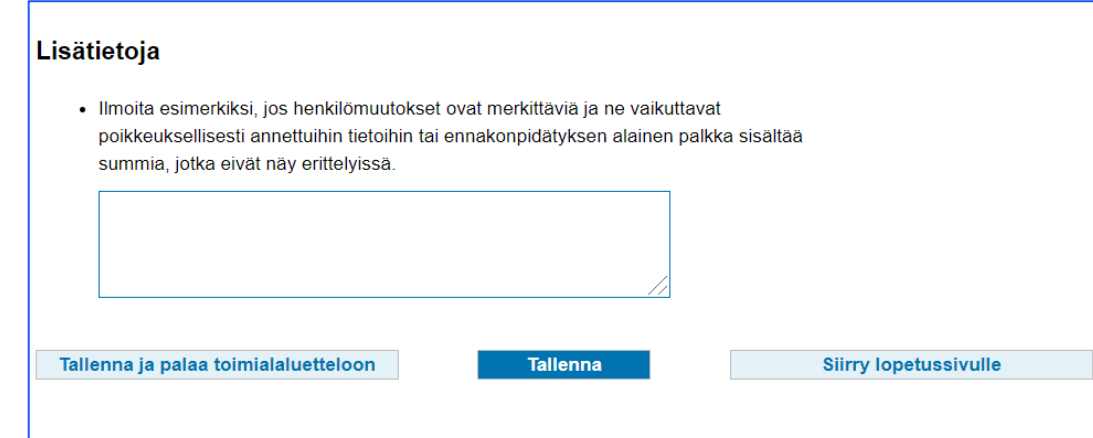